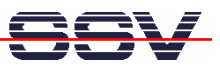

## **How to use the DNP/9265 Autostart Feature**

The DIL/NetPC DNP/9265 Linux operating system comes with an *Autostart* feature. This feature allows you to start a program or a Linux build-in command at boot time.

The DNP/9265 Linux O/S scans the internal flash memory-based directory */flash* direct before the end of the boot phase for a Linux shell script file with the name *autostart.sh*. If this file is present, the shell script will be executed.

• **1. Step**: Create a Linux shell script file with the name *autostart.sh* on your development system and transfer this file to the DNP/9265 directory */flash*. Use a simple text editor program for this job. It is also possible to create the file direct with the help of a Telnet or serial console session:

```
cd /flash 
mount / -o remount,rw 
cat > autostart.sh 
#!/bin/sh 
while true ; do 
    date > /var/volatile/tmp/autostart.log 
    sleep 1 
done
```
CTRL-D (*CTRL-D saves the file and stops the cat command*)

• **2. Step**: Make sure that the file */flash/autostart.sh* is executable. Use the following command line to assign executable rights to *autostart.sh*:

**chmod +x autostart.sh** 

```
192.168.0.126:23 - Tera Term VT
                                                                                                                                                                       DDX
File Edit Setup Control Window Resize Help
Linux 2.6.24.7 (192.168.0.1) (pts/0)
emblinux login: root<br>Password:<br>root@emblinux:~$ cd /flash<br>root@emblinux:/flash$ mount / -o remount,rw<br>root@emblinux:/flash$ cat > autostart.sh
rooteembilinux...riasn* cat / autostart.sn<br>#!/bin/sh<br>while true ; do<br>date > /var/volatile/tmp/autostart.log<br>sleep 1
\begin{array}{c}\n\text{done} \\
\text{[11]} + \text{Stopped}\n\end{array}0 Jan 1 1970 .<br>0 Jan 1 1970 ..<br>84 Jul 9 00:04 autostart.sh
  rootwembiinux:/fiash$ cat autostart.sh<br>#!/bin/sh<br>while true ; do<br>date > /var/volatile/tmp/autostart.log<br>sleep 1<br>done<br>done
done<br>root@emblinux:/flash$ |
```
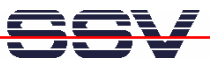

• **3. Step**: Re-mount the DIL/NetPC DNP/9265 flash file system for read-only mode:

**mount / -o remount,ro** 

• **4. Step**: Reboot the DIL/NetPC DNP/9265 Linux O/S. Then watch the content of the file */var/volatile/tmp/autostart.log*. The Linux shell script sample file *autostart.sh* writes every second a new date string into *autostart.log*.

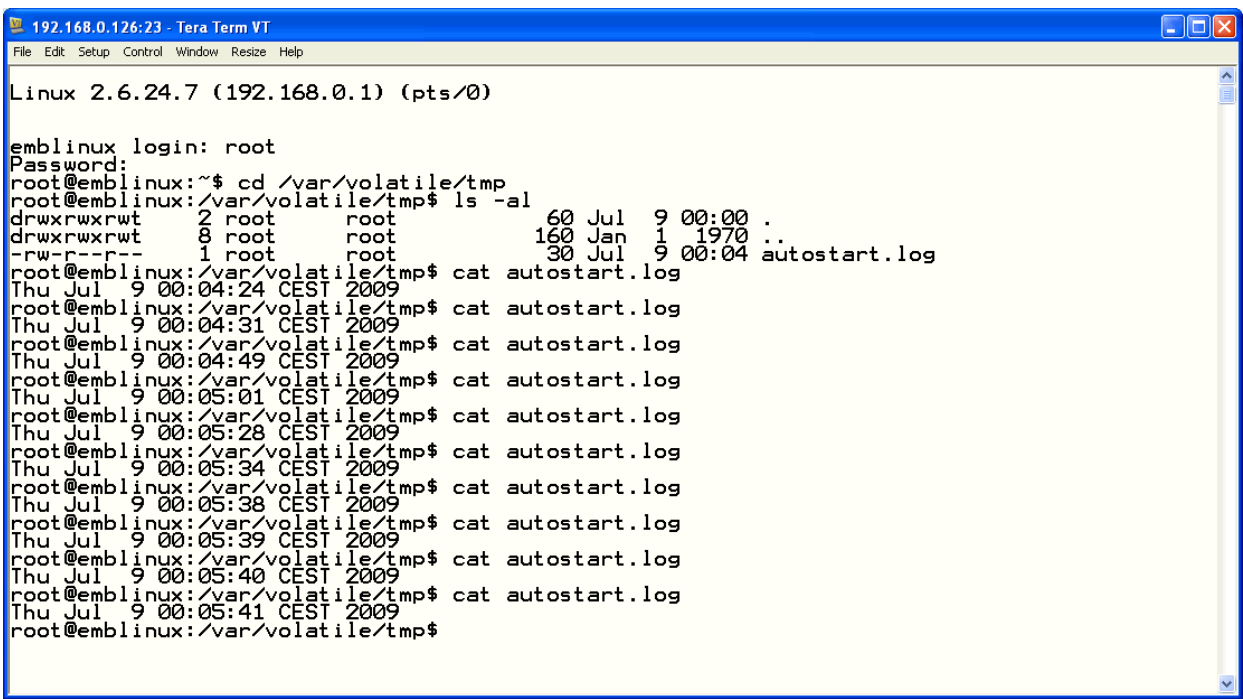

**Please note:** If you edit shell script files for Linux systems on a Windows-based PC, it is necessary to convert these files with a DOS2UNIX tool before you transfer them to the DNP/9265. Linux shell script files are simple text files. Windows is using the good old MS-DOS format for text files. MS-DOS and UNIX systems use different methods to identify endof-line information in text files. MS-DOS – including Windows 9x, ME, NT, 2000, Windows Vista and Windows 7 – use a carriage return/linefeed pair (CR/LF), whilst UNIX only uses the LF character.

That's all.